**CatchDisk**

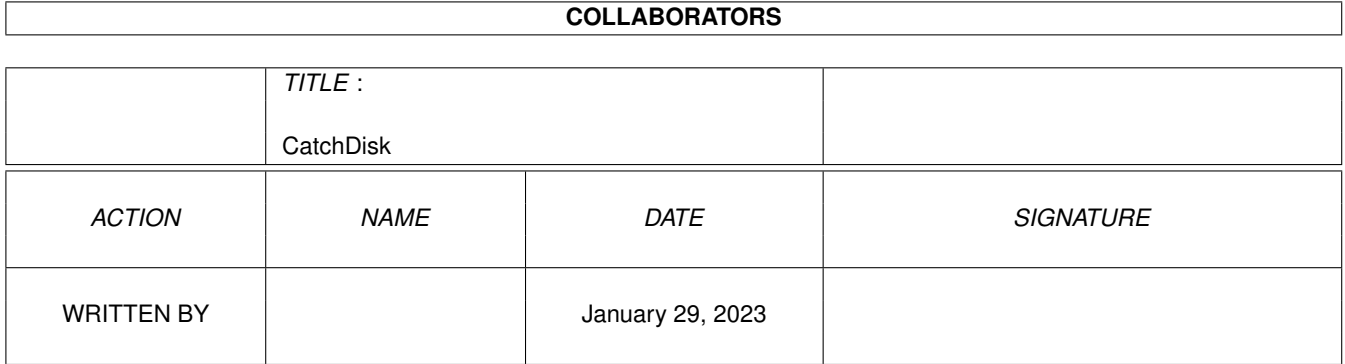

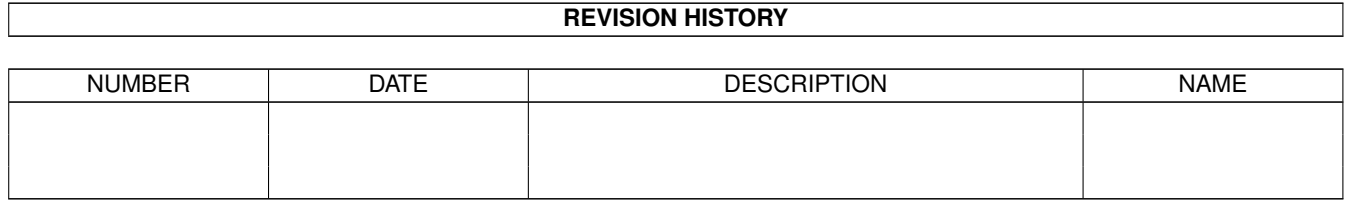

# **Contents**

#### 1 CatchDisk [1](#page-3-0)

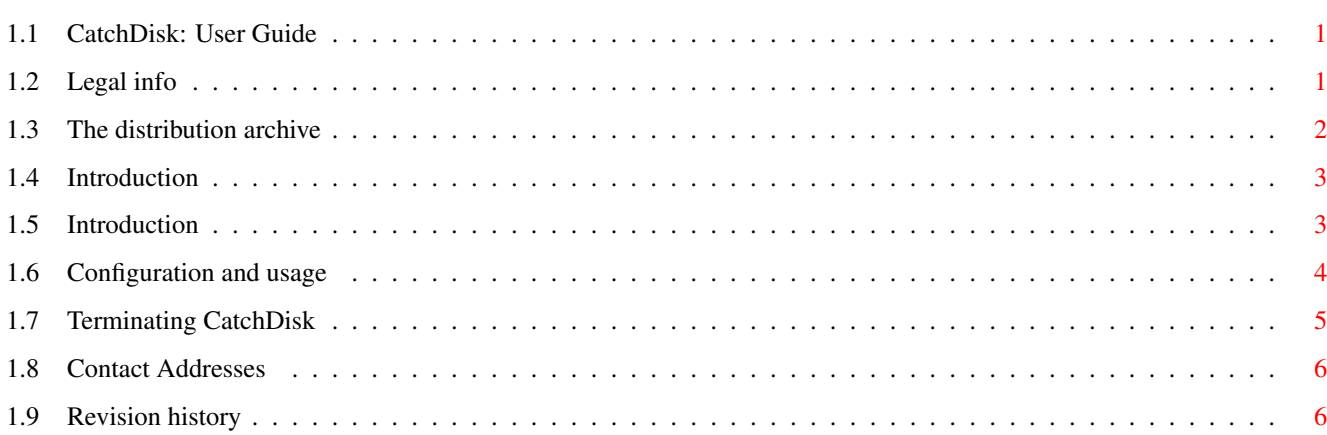

# <span id="page-3-0"></span>**Chapter 1**

# **CatchDisk**

### <span id="page-3-1"></span>**1.1 CatchDisk: User Guide**

------------------------------------------------------------------------------ ←- CatchDisk version 1.10 13-Nov-1993 Copyright © 1993 By Alessandro Sala Requires AmigaOS v2.04 ( Kickstart v37 ) or later and WBStart-Handler v1.4 or later (by Stefan Becker)  $-$ Contents - Legal info - The distribution archive - Introduction What is CatchDisk ? Installation - Configuration and usage - Terminating CatchDisk - Contact Addresses -

Revision history

## <span id="page-3-2"></span>**1.2 Legal info**

------------ Disclaimer ------------

This program is provided "as is" without warranty of any kind, either expressed or implied, including, but not limited to, the implied warranty of fitness for a particular purpose. Though every care has been taken to make this program system-friendly and bugs-free, the entire risk as to the results, reliability and performance of this program is assumed by you.

> ------------------ Copyright notice ------------------

This program is "FreeWare": it can be freely copied and distributed for non-commercial purposes, provided that no file is added to or removed from the distribution archive and no charge, beside a nominal fee, is requested.

Nevertheless the program remains COPYRIGHT of the Author: you cannot patch, reverse engineer or otherwise modify the program, the documentation and every other file found in the distribution archive except where explicitly allowed.

Compressing in executable form is allowed for personal use but not for distribution: LHARC'ing in an archival form is explicitly allowed for distribution convenience.

Furthermore you cannot embed the program in any other software without the written permission of the author.

#### <span id="page-4-0"></span>**1.3 The distribution archive**

------------------------------------ Contents of the distribution archive ------------------------------------ CatchDisk : The main program CatchDisk.info : Related '.info' file with pre-set tooltypes Italiano Leggimi : General information in italian language Documentazione CatchDisk.doc : Italian documentation in ASCII format CatchDisk.guide : Italian documentation in AmigaGuide format Installazione Installa : Installation program in italian language (see Leggimi) English Readme : General information in english language Documentation CatchDisk.doc : English documentation in ASCII format CatchDisk.guide : English documentation in AmigaGuide format Installation Install : Installation program in english language (see Readme) Catalogs CatchDisk.ct : Empty translation file italiano CatchDisk.catalog : Italian language support file

Various '.info' files

### <span id="page-5-0"></span>**1.4 Introduction**

What is CatchDisk ? ------------------

CatchDisk is a simple commodity: its purpouse is to detect when a new disk is inserted in any drive and check if it is properly formatted: if not, CatchDisk executes the Format program with the drive, in which the disk was inserted, already selected. The user has only to choose the format options and start or abort the operation.

> IMPORTANT ---------

To use CatchDisk you must have the WBStart-Handler in you L: directory. You need VERSION 1.4 OR LATER of the handler. WBStart-Handler is a freely distributable software by Stefan Becker: you can find it as 'WBStart1\_4.lha' in many FTP sites or from PD distributors. Please note that the version required is at least v1.4, because previous versions had problems when dealing with null locks.

### <span id="page-5-1"></span>**1.5 Introduction**

Installation

To install CatchDisk, if you have the 'Installer' utility from Commodore (see Readme), you can simply double-click the 'Install' icon found in the 'English'

------------

drawer. Differently, you can simply copy CatchDisk in some drawer, typically your SYS:WBStartup drawer. If you have OS 2.1 or later and you want to take advantage of localization, you must also copy the 'catalogs' drawer, found in the CatchDisk distribution archive, into the same drawer as CatchDisk, or you can copy the 'CatchDisk.catalog' file ( found in the 'catalogs/<language>/' drawer ) into your 'LOCALE:catalogs/<language>/' drawer. If your language is not currently available, you can fill in the empty translation file found in the catalogs drawer ( catalogs/CatchDisk.ct ) and send it to me by E-Mail ( see the Contact Addresses section ). I will create a new '<your-language>/CatchDisk.catalog' file and E-Mail it to you as soon as possible, and the next version of CatchDisk will support one more language. You can also translate the documentation files and send them to me for inclusion in the distribution of CatchDisk. You must also have WBStart-Handler in you L: directory for CatchDisk to work (see 'What is CatchDisk'

.)

#### <span id="page-6-0"></span>**1.6 Configuration and usage**

To start CatchDisk simply double-click its icon or type 'run ← CatchDisk' from

a CLI. To have it activated on every bootstrap, place it in your SYS:WBStartup drawer with the 'DONOTWAIT' tooltype, or insert 'run CatchDisk' in your S:user-startup file.

CatchDisk recognizes the following ToolTypes or CLI arguments:

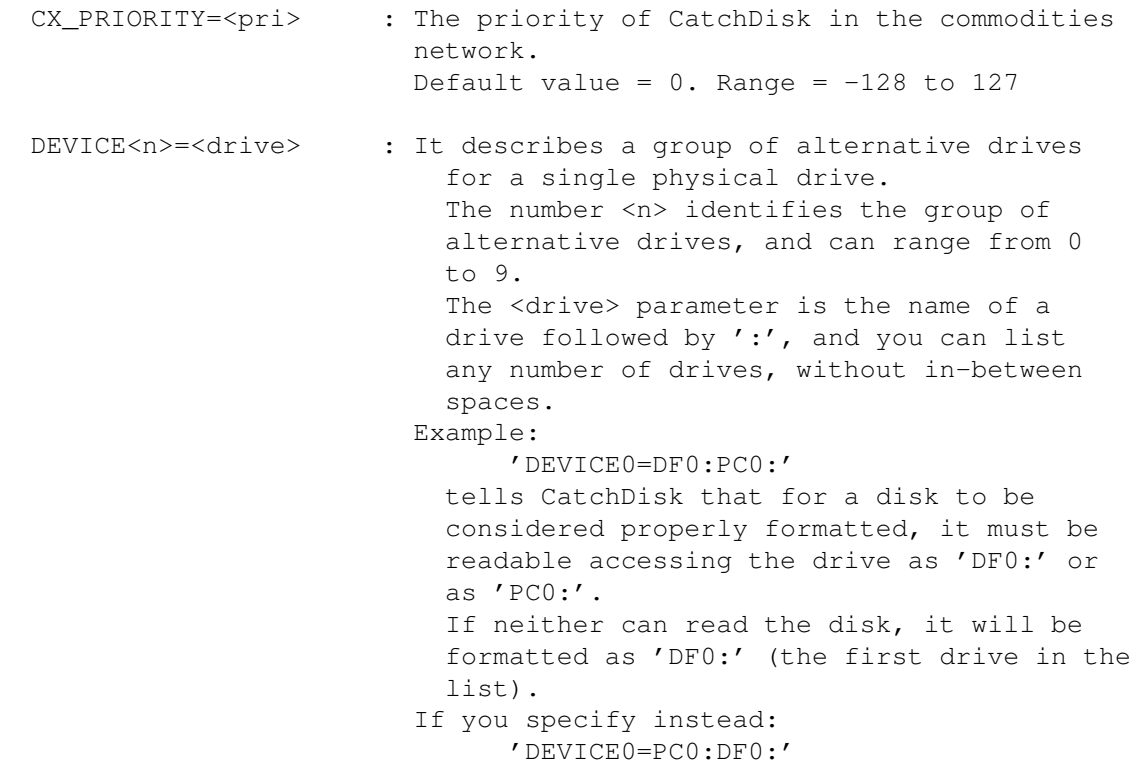

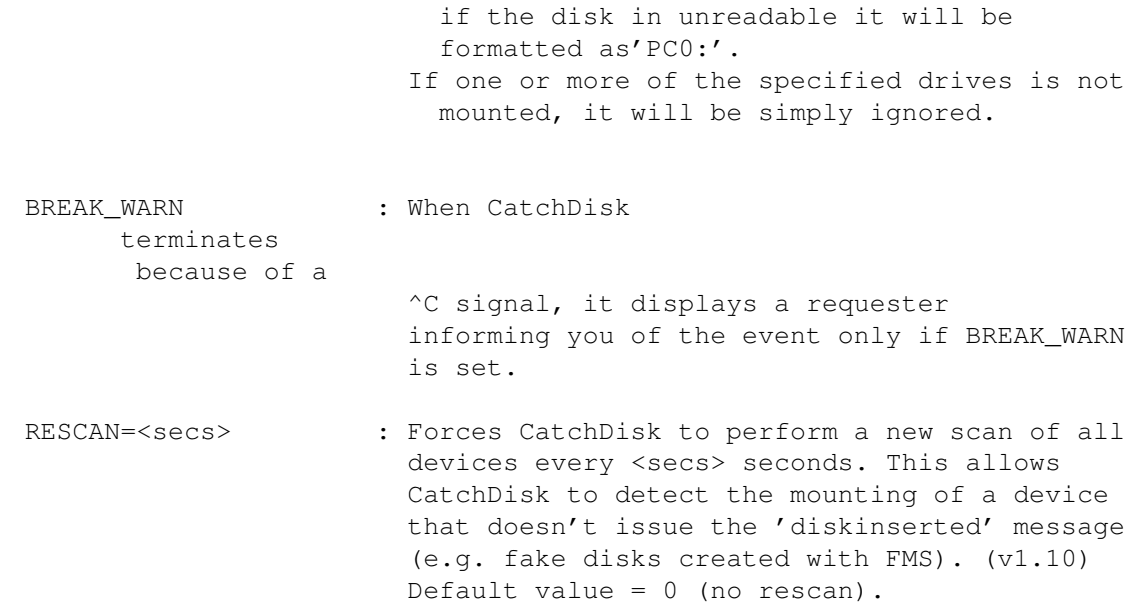

Once CatchDisk is active you can use the Commodities Exchange program to control its activities.

# <span id="page-7-0"></span>**1.7 Terminating CatchDisk**

As a commodity, CatchDisk can be terminated in three ways:

- a) Run CatchDisk a second time.
- b) Use the Commodities Exchange program.

c) Send CatchDisk a 'control-C' signal (see also BREAK\_WARN ):

- c.1) If you started CatchDisk from workbench (or WBStartup drawer) use a task control utility such as TaskX by Steve Tibbet.
- c.2) If you started CatchDisk from a CLI (or user-startup) do the following:
	- 1) Open a CLI
	- 2) Issue the 'STATUS' command and note the process number of CatchDisk
	- 3) Issue 'BREAK <n> C' where <n> is the process number noted above

### <span id="page-8-0"></span>**1.8 Contact Addresses**

Criticism and suggestions -------------------------

I hope you will find CatchDisk useful, and if you have any criticism, suggestions, bug report, ideas for enhancements in possible future versions, you can write ( in Italian or English ) at the following address:

> Alessandro Sala Via A. Grandi, 16 20014 Nerviano (MI) Italy

If you have E-Mail capability you can also contact me at the following Internet address (at least until the end of January 1994):

tser1506@cdc835.cdc.polimi.it

#### <span id="page-8-1"></span>**1.9 Revision history**

\*\*\*\*\*\*\*\*\*\*\*\*\*\*\*\*\*\*\*\*\*\*\*\*\*\*\*\*\*\*\*\*\*\*\*\*\*\*\*\*\*\*\*\*\*\*\*\*\*\*\*\*\*\*\*\*\*\*\*\*\*\*\*\*\*\*\*\*\*\*\*\*\*\*\*\*\*\*\*\*\*\* History \*\*\*\*\*\*\*\*\*\*\*\*\*\*\*\*\*\*\*\*\*\*\*\*\*\*\*\*\*\*\*\*\*\*\*\*\*\*\*\*\*\*\*\*\*\*\*\*\*\*\*\*\*\*\*\*\*\*\*\*\*\*\*\*\*\*\*\*\*\*\*\*\*\*\*\*\*\*\*\*\*\* ------------ Version 1.10 ------------

- When you re-enable CatchDisk, after having disabled it using 'Exchange', it now performs a new scan of the various devices to see if there is any new disk to be formatted.

- Added the 'RESCAN=<secs>' tooltype which forces CatchDisk to perform a new scan of all devices every <secs> seconds, in order to detect the

mounting of devices that don't issue a 'diskinserted' message, such as FMS fake disks. (reported by Frank Schliefer).

------------

Version 1.00

------------

First release.